# *Intus of t Newsletter*

*Personal Computer Circuit & System Design Tools*

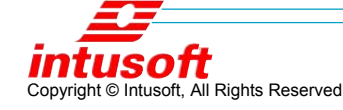

Issue #65 January 2002 Tel. (310) 833-0710 Fax (310) 833-9658

## **"Soakage" and Capacitor Modeling**

n Spice, capacitors are modeled as ideal parts with no losses or inductance. When more detail is needed, we generally add a series I

resistance and perhaps some lead inductance. Follow this link to find out more: **http://www.intusoft.com/ nl55.htm#usingspice**. But, is that enough? If you look at manufacturers data sheets, you'll find a specification for Dissipation Factor (DF). Tan delta is about the same thing ( $DF = real(z)/Im(z)$ ) vs. tan(real(z)/Im(z)). Additionally, you'll see a specification for Equivalent Series Resistance (ESR). It's common practice to use the ESR value at high resonant frequency for the resistor in a series R-C or R-L-C models. If you look at data sheets in more detail, you'll find that the ESR rises at frequencies both above and below resonance. In fact, the DF parameter remains constant when the frequency isn't near resonance. That

#### **In This Issue**

**1 "Soakage" and Capacitor Modeling**

- 2 Mylar Dielectric **Circuit**
- 5 Sample and Hold Circuit
- 7 Notch Filter
- 9 VRM Filter

#### **10 Sweeps, Eyes and Families**

- 11 Mod Operator
- 12 Family ICL **Script**
- 13 Eye Diagram
- 

leads to a curious expression for capacitance below resonance:

 $tan(\delta) = tan(re(z)/im(z))$  approx=  $re(z)/im(z)$  $DF = \frac{re(z)}{im(z)}$  $Z = DF/(w*C) + 1/(Cs) = i^*DF/(Cs) + 1/CS$  $Z = 1/(Cs)^*(jDF + 1)$ Where w=2\*pi\*f << Wresonance

In researching this, we came across an article written by Bob Pease on "Capacitor Soakage" **http://www.national.com/rap/Application/0,1570,28,00.html**. In this paper, Pease outlines the historical problem with capacitors remembering their previous charge by

recovering some of the original charge after a brief discharge. This was originally recognized as a low frequency problem, plaguing circuits using certain capacitor dielectric materials for integrators. Later, the widespread need for sample and hold circuits for digital interfaces caused the problem to be revisited for higher frequencies. In his paper, Pease showed how most capacitors scaled with time such that the soakage error increased as the time scale increased. Could this be modeled using a constant DF?

Work done by John Prymak at Kemet confirms this behavior. Intusoft first published Prymak's model in 1995. See **http:/ /www.intusoft.com/nl44.htm#modeling.** These models have been updated and applied to the Kemet line of capacitors using the software download at: **http:// www.kemet.com/KEMET/web/homepage/ kechome.nsf/vabypagename/spicesoft**, which gives plots of ESR and impedance magnitude vs. frequency.

Now returning to our original problem of modeling capacitors. Given the frequency domain response, can we make a lumped equivalent circuit that accounts for the frequency domain data. If it uses the topology shown by Bob Pease, will it agree with the published data? Here's the circuit offered by Pease for a Mylar dielectric:

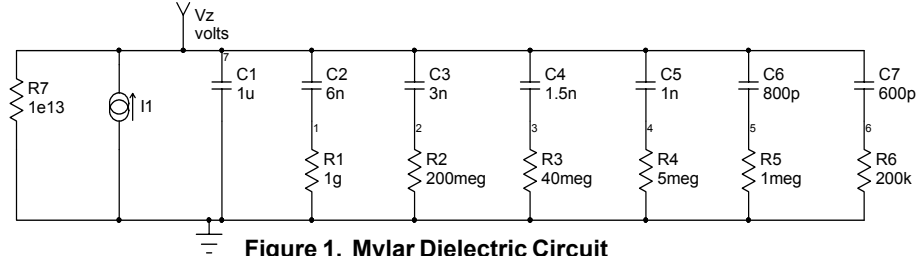

**Figure 1. Mylar Dielectric Circuit**

After playing around with this circuit, we came to the following conclusions:

- 1. All of the parasitic capacitors can have the same value.
- 2. The time constants for each circuit must increase geometrically for constant DF.
- 3. The closer together the time constants, the more

precise the approximation; however more R-C sections must be used.

4. A similar circuit can be constructed for DF at frequencies above resonance.

Our objective here is to model ceramic capacitors that are shown to have constant DF over a wide frequency range; hence the geometrically increasing time constants.

The model was applied to a sample and hold circuit using a high k ceramic capacitor. Poor performance resulted. Sure enough, the voltage drooped excessively and remarkably, the accuracy was proportional to the DF, shown in Figure 2. Remember, DF is mostly given at 60Hz, so we can predict how well our high-speed circuits work based on low frequency 60Hz measurements!

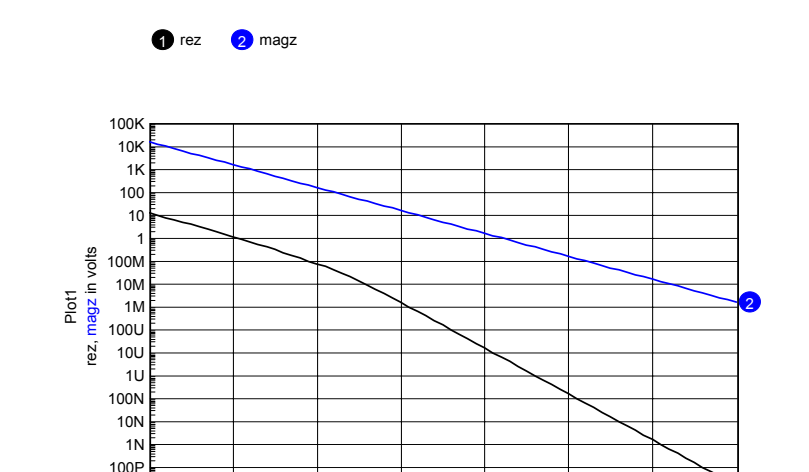

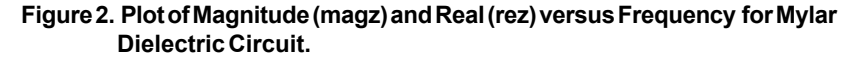

en ma

 $10P_{10}$ 

10 100 1K 10K 100K 1MEG 10MEG 100MEG frequency in hertz

 $\frac{1}{100\text{MHz}}$ 

Our model used 6 R-C and 4 L-C sections. This appears to be overkill for the description of a second order effect. Probably the biggest impact of the model will be in power filters that work below the capacitor resonance or filters that may be used in the telephone frequency range. That would narrow our frequency range to the 10Hz to 10MegHz range. That's 6 decades, which would suggest using 6 sections and stepping the time constant geometrically by 0.1 for each section. However,

resonance for some ceramic capacitors is in the 100 MegHz range, so we need an extra R-C section for these devices. We'll leave one L-C section for power filters that are used above resonance and 6 R-C sections for the lower frequency model. Our model inputs will be:

- 1. C (capacitance)
- 2. Rmax (real part at resonance)
- 3. DF (DF at low frequency)
- 4. ESL (lead inductance)
- 5. TTemp (capacitor temperature)

We'll assume DF above resonance is the same as DF below resonance.

The model is shown in Figure 3 for these inputs:

KGEO=10, Rmax=.033, Cnom=.1u, LE=2n DF=.015, Ttemp=27 Deg. C.

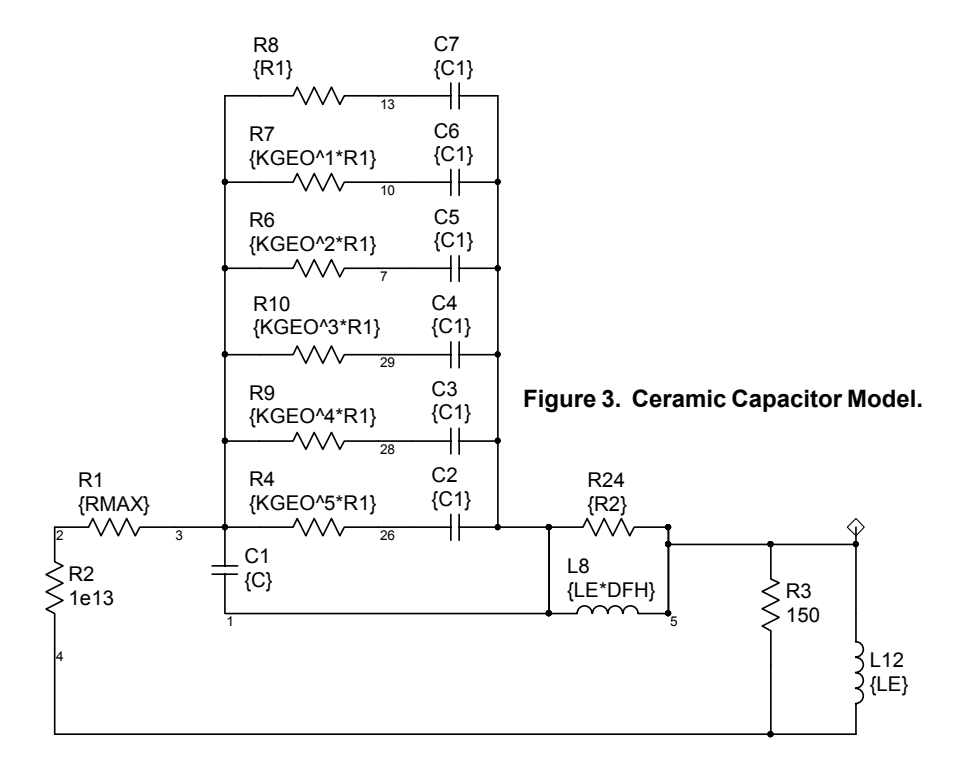

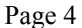

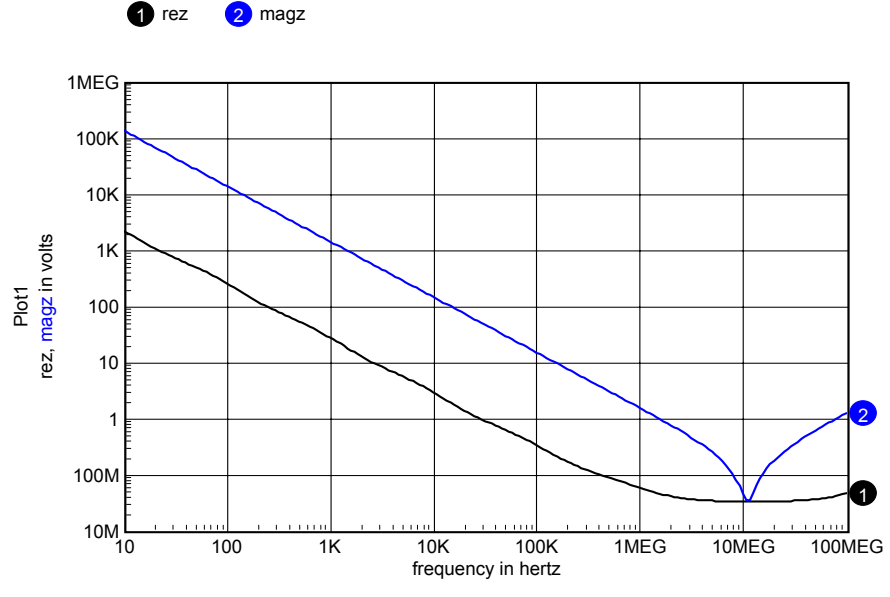

**Figure 4. Plot of Magnitude (magz) and Real(rez) versus Frequency.**

Now, with our new model, let's explore some common circuits to see the impact of a more accurate model. The circuits we'll try are:

- 1. A sample and hold with showing accuracy vs. DF.
- 2. A Passive 60Hz Notch filter showing notch depth vs. DF.
- 3. A 1-2 MegHz switching Voltage Regulator Module.

## **Sample and Hold Circuit**

The sample and hold circuit shown in Figure 5 was used to measure soakage error vs. DF. When the sample and hold is used as part of a data acquisition system, it manifests itself as cross talk. The capacitor voltage changes during the hold period, moving toward the previously sampled value. When the previously sampled voltage is less than the current sample, it looks like a droop or a sagging voltage; however, the results of applying a triangular input waveform in Figures 6 and 7 reveal its true nature. Moreover, changing the capacitor value has little effect on the error. The error tends to be proportional to DF and is very large for X7R ceramic capacitors.

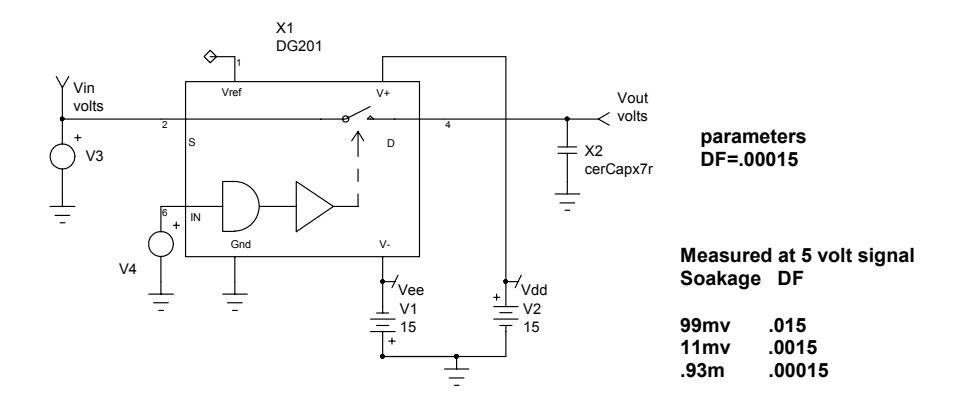

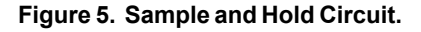

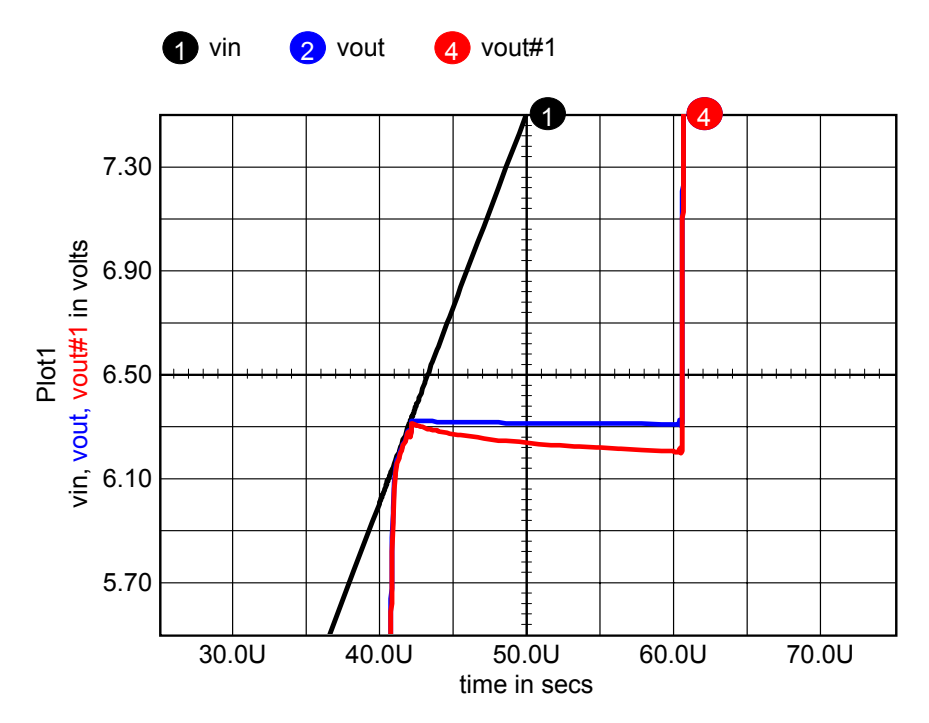

**Figure 6. The output moves lower toward the previous sample.**

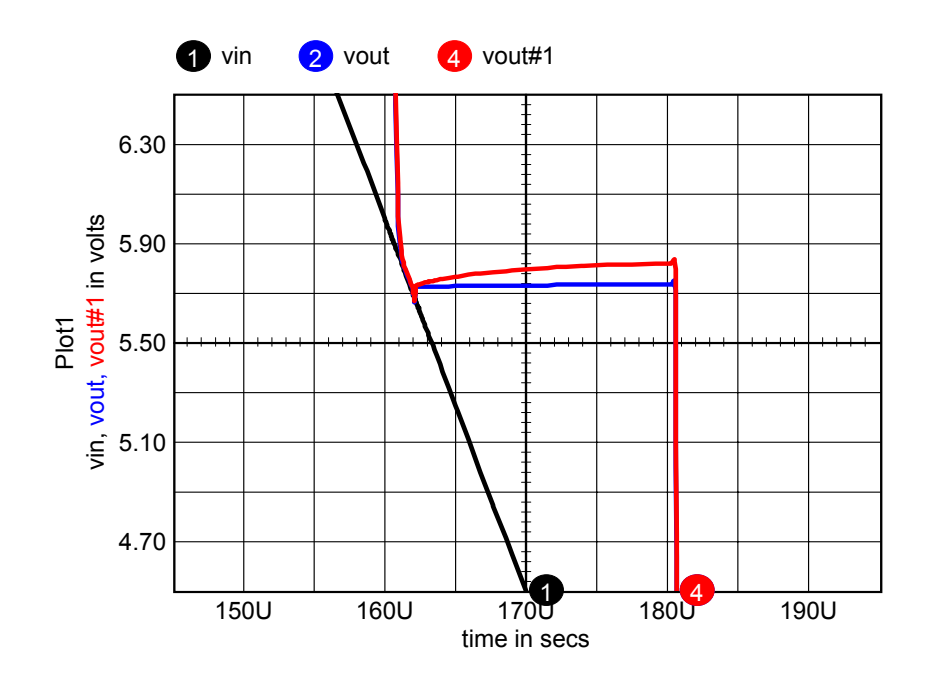

**Figure 7. The output moves higher toward the previous sample.**

## **Notch Filter**

The notch filter shown in Figure 8 is a parallel filter that produces zeros of transmission when the signal taking the two circuit paths are equal and 180 degrees out of phase. If ideal components are used, the resistor and capacitor ratios shown will produce infinite attenuation. To analyze this circuit using pencil and paper, calculate the y21 and y22 for each section and add them together to calculate the overall transfer function — vout/vin = -y21/y22 See **http:// www.intusoft.com/nl62.htm#2portcharacter** to use

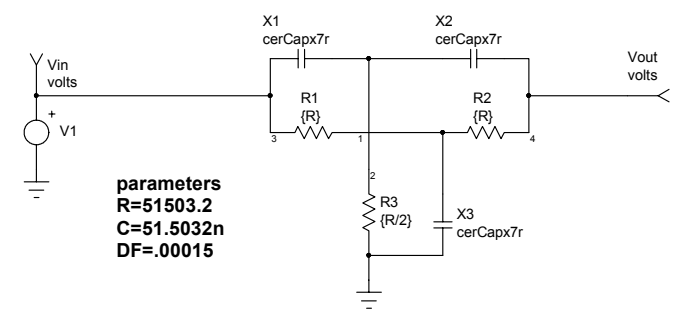

**Figure 8. A 60 Hz notch filter.**

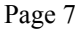

simulation to do the same thing. Variations of this circuit are commonly used to eliminate the 60Hz hum in audio equipment. Ceramic capacitors are relatively inexpensive and small so that they become a first choice based on size and economy. Figure 9 shows how the notch frequency and attenuation vary with DF. At the very least, you will have to account for DF in selecting component values if you choose to use ceramic capacitors.

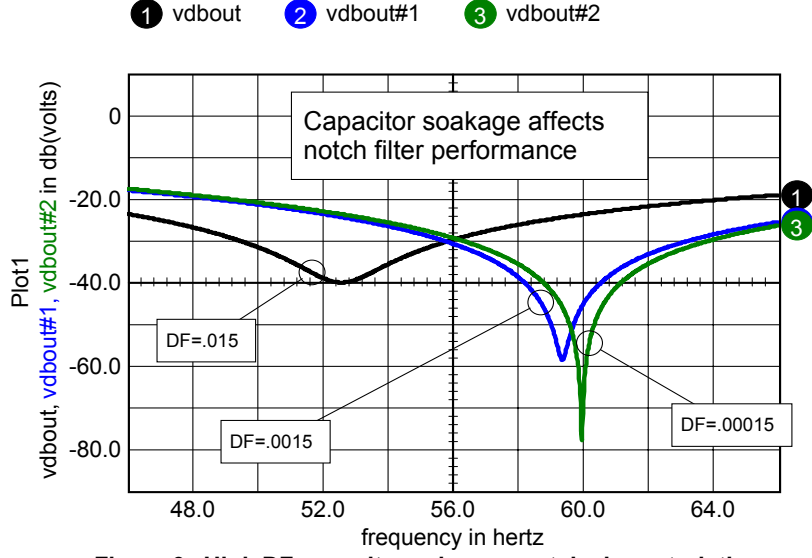

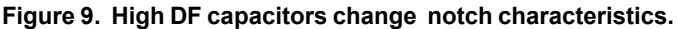

## **Voltage Regulator Module**

Finally we looked at the unloaded filter section of a Voltage Regulator Module (VRM). This is typical of a circuit used to supply power to a microprocessor. The parallel ceramic capacitors are located very close to the microprocessor, with some on the chip itself. The reason for this is the ability of the chip to change its load in just a few nanoseconds from low to high power. With a 1nH interconnect, this requires 100 volts to control 100 amps in 1 nanosecond. This is beyond the capability of power supply technology so that it's necessary to absorb these changes in load using capacitors mounted close to the chip.

 Figure 10 compares models with and without soakage. The switching frequency would typically be in the low mHz region.

#### **Voltage Regulator Module, VRM Filter**

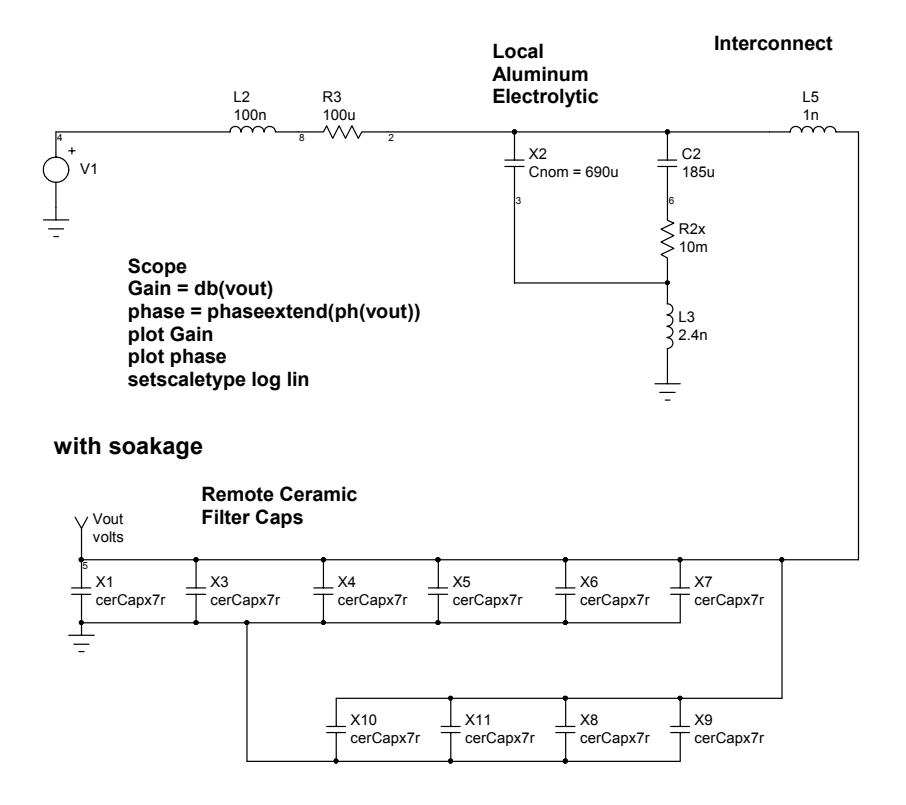

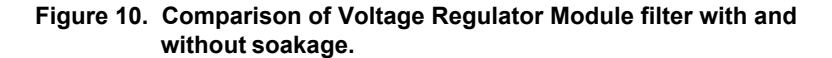

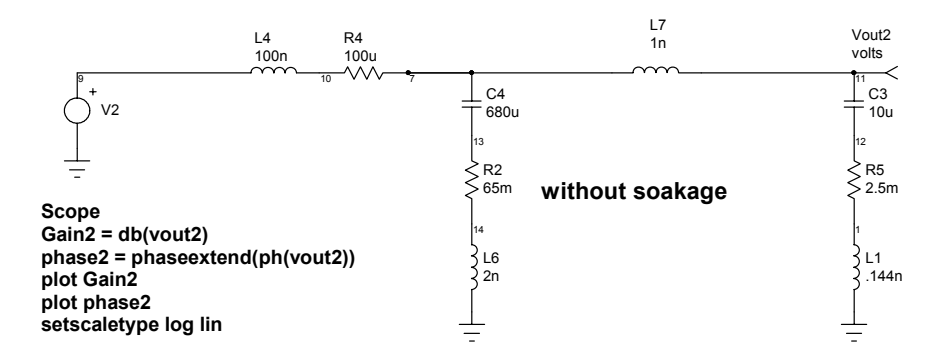

Notice the scripts on the Figure 10 schematic. ICAP/4 (version 8.x.10 to be released in First Quarter 2002) executes these scripts by right clicking and selecting Send Script. As you can see in Figure 11, the magnitude at the switching frequency and its harmonics is about the same for both representations. The gain and phase in the frequency region where the control system operates, however, varies considerably. If the controller senses voltage remotely, at the ceramic capacitor load, then the soakage models are needed.

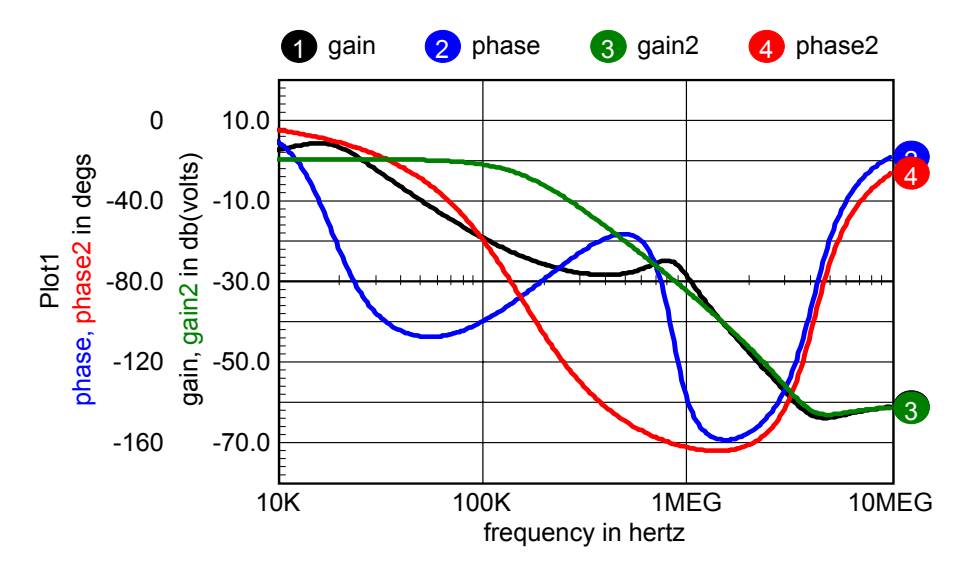

**Figure 11. Comparison of conventional model (gain2, phase2) and Soakage model (gain, phase).**

## **Sweeps, Eyes and Families**

There are several ways to conduct parameter sweeping in ICAP/4. We can sweep families using the DC operating point (DCOP) capability originating in Spice2, the Alter dialog from SpiceNet, or by using the SWEEP template.

Still, that's not enough. If you were to build a curve tracer in a transient analysis, then you would step the outer parameter as a function of time. That would create one long

plot while you want the x-axis to retrace every time the outer parameter steps. This is the same problem that must be solved to produce an "eye" diagram. In each case we need an x-axis vector that resets to its starting point at regular time intervals. When Scope5 sees the x-axis vector returning to its starting point, it assumes that you are plotting a family and it blanks the re-trace line.

There are several ways to solve this problem. One way is to make a new vector with the same length as the default vector and then walk through the default vector copying it into the new vector. Whenever we reach a retrace point, subtract a sumtime scalar from all subsequent points, where sumtime = sumtime + timestep.

A better approach is to use the mod (%) operator. This operator applies to integers so we need to make a new vector that is an integer with sufficient precision to satisfy our accuracy needs. Then we convert it using the mod operator. In this case we don't have to walk through each point, the ICL does it for us, which is much faster. The speed gain occurs because the ICL parser does the vector arithmetic for you within a C language for-next loop. Here's the function we'll use:

 $timex = (1e-9 * xm * ((1e9 / xm * x) % (1e9 / n)))$ 

#### where

n = number of sweep steps  $x =$  the vector to convert xm = the maximum value of the x vector

The time vector is scaled so that its last point becomes 1e9 to satisfy the integer requirements. After performing the mod operation, the original scaling is restored. This gets us an accuracy of 1 part per billion, which should be sufficient!

Remember that the ICL turns the "default" and "current" vector names into aliases for the x-axis and the currently selected vector.

Putting it together, this is the full script:

```
nameplot plotwas
askvalues numsteps "The number of steps"
thelength = length(default)
xmax = default[thelength-1]
timex = (1e-9 * xmax * (1e9 / xmax * default) %( 1e9 / numsteps ) ) )
newplot family
plot current plotwas.timex
 *destroy plotwas ; optional
```
If you destroy the original plot, your graph looks cleaner; however, leaving it around lets you link the two plots and use parametric cursors to walk through the family plots data.

Next we need to protect against user errors, give pleasant error messages, give the script a name and place it in the !User folder.

```
* family subdivides a plot into a family
*function dmod2(x,n,xm) (1e-9 * xm * ((1e9/xm * x)
% (1e9/n))
if isdef(current)
    nameplot plotwas
constants.numsteps = 0
askvalues numsteps "The number of steps"
if numsteps > 0
    thelength = length(default)
    xmax = default[thelength-1]
    timex = (1e-9 * xmax * ((1e9 / xmax * default) %( 1e9 / numsteps ) ) )
    newplot family
    plot current plotwas.timex
    destroy plotwas
else
    print "Unacceptable input"
end
else
print "You must plot something"
end
```
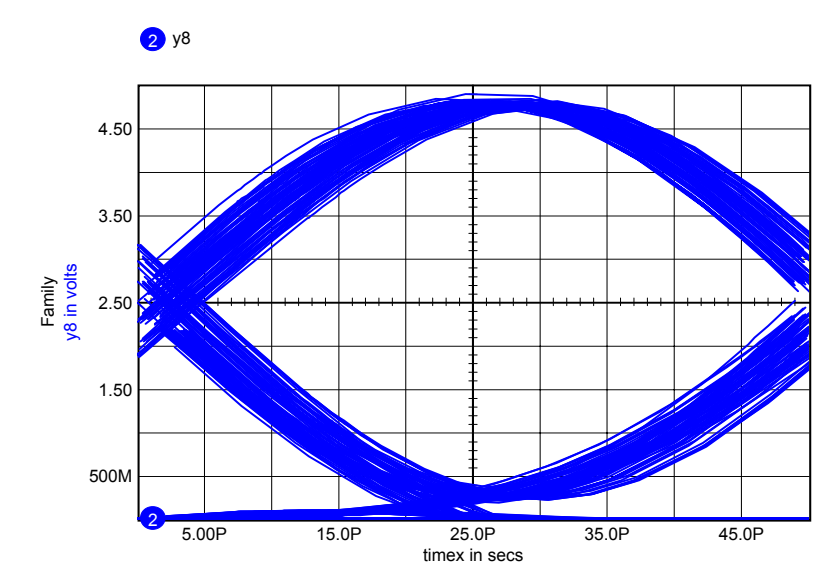

**Figure 12. Superfamily ICL script collects all data into a single vector with a sawtooth x-axis.**

Figure 12 shows how this works to make an "eye" diagram. This eye diagram is used to evaluate a filter used in spread spectrum communication. A pseudo random noise signal was the input. The filter is used to limit the frequency spectrum. The filter dispersion causes the temporal spreading of the "eye." Dispersion is due to the phase delay. d(phase)/d(frequency) is not constant. You can inscribe a rectangle inside the eye to define acceptable logical thresholds along with setup and hold times.

Another kind of sweep occurs when a large number of transient data runs are plotted using the Alter dialog or the plot-all button in Scope5's Sweep dialog. For these cases, viewing an overall envelope is more desirable than plotting each waveform separately. To do this, we made an ICL script called superfamily that collects everything in a plot into a single vector with a sawtooth x-axis.

```
*&s Superfamily
nameplot plotwas
nnv = nextvector(null)
len = length(default)
sumvec = 0timevec = 0while nny <> null
if nnv <> default
    if nnv <> sumvec
                if length(nnv) = len(Con't.)
```
Page 13

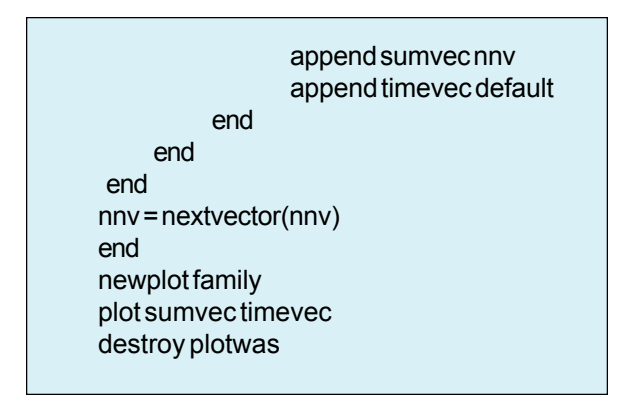

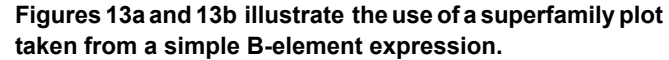

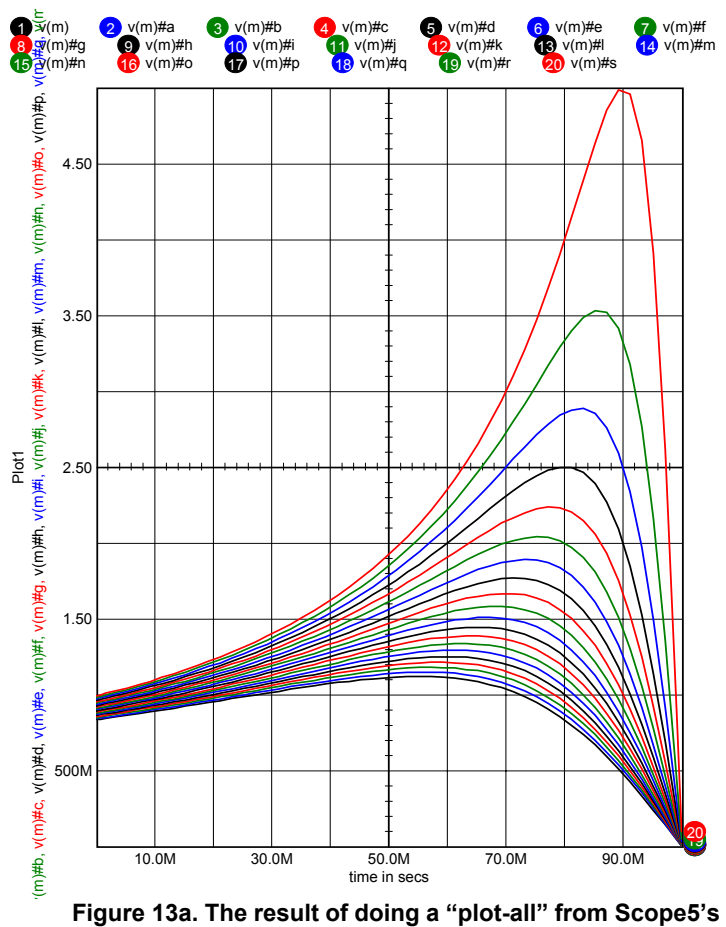

**Sweep dialog.**

You can see that plot-all gives access to each case; however, the presentation is cluttered. After running the superfamily script, an uncluttered presentation results, as shown in Figure 13b. To summarize, all of the sweep methods available in ICAP/4 are listed below.

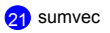

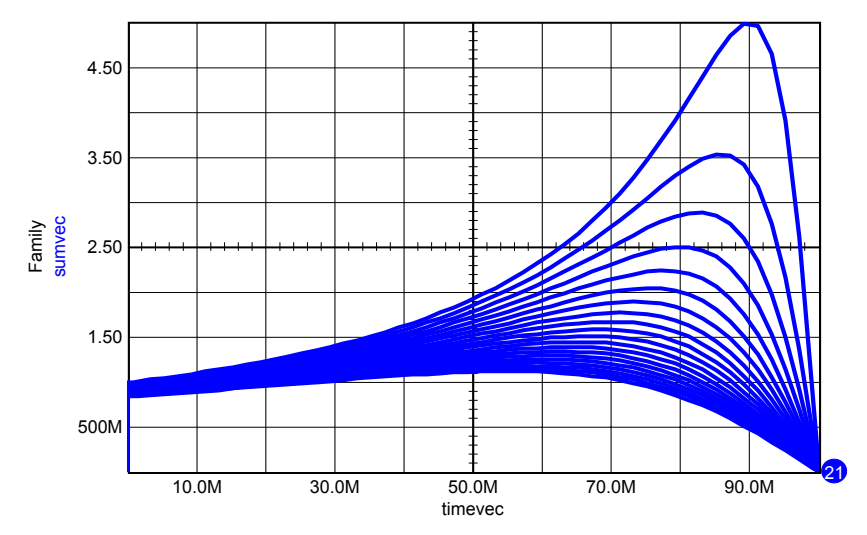

**Figure 13b. The superfamily script collapse the plot-all results into a single plot vector.**

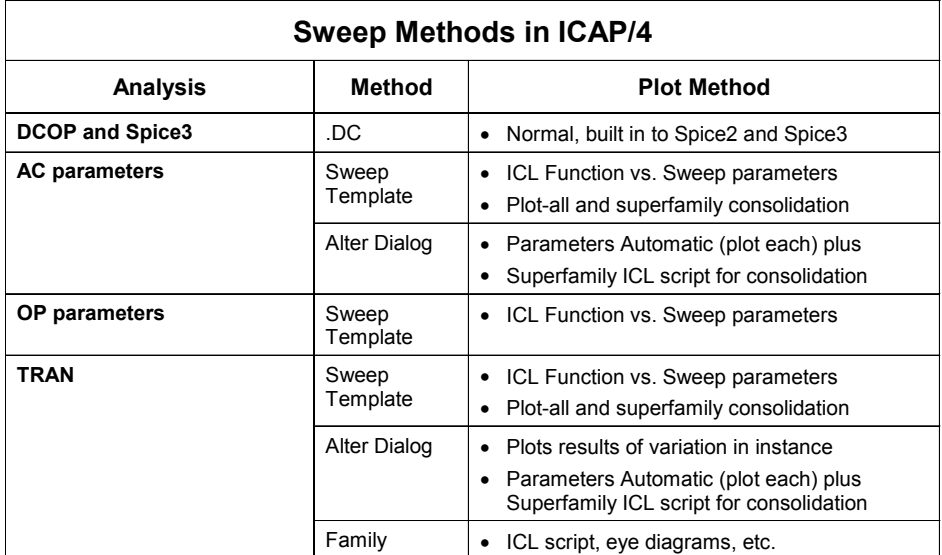

#### **Intusoft's World-Wide Support Staff**

Listed below are dealers where Intusoft products, updates, information, and support may be obtained.

**Dahan Tech Inc. - Sang Y. Cho South Korea** Tele: 82-2-515-2845/FAX: 82-2-515-2844 email - sycho@dahan.co.kr Web: http://www.dahan.co.kr

#### **Technology Sources Ltd. - Dr. Graham Plows Denmark, Spain, Portugal, Norway, Sweden, UK**

Tele: 44-01223-516469/FAX: 44-01223-729-916 email - info@softsim.com Web: http://www.softsim.com

#### **DS-Design Systems OY-Hannu Tikkanen Finland**

Tele: 358-14-652588/FAX: 358 -14-610725 email - sales@designsystems.fi Web: http://www.designsystems.fi

#### **Thomatronik GmbH - Herbert M. Müeller**

**Germany, Austria, Croatia, Slovenia, Czech Rep.** Tele:49 -8031-2175-0/FAX: 49- 8031-2175-30 email - info@thomatronik.de Web: http://www.thomatronik.de

#### **Cho Chieh Enterprise Ltd. - Tennyson Lin Taiwan, Hong Kong, China, Southeast Asia** Tele: 886-2-2981-2187

FAX: 886-2-8983-5229 email - webmaster@chochieh.com.tw Web: www.chochieh.com.tw

#### **COREDA Corporation - Monique Masserey**

**Western Canada** Tele: (905) 566 - 1755 Tele: (877) 566 - 1755 Toll Free FAX: (905) 566 9925 **e-mail: moniquem@coredacorporation.com**

#### **EDAforce , Inc - Jean Godbout Eastern Canada** Tele: (450) 622-5500

 FAX: (450) 629-4211 Toll Free 888-466-5834 e-mail: jean@edaforce.com Web: www.edaforce.com

**CAREL - Cezary Rudnicki Poland** Tele: (0-22) 624-06-19 FAX: (0-501) 025-696 e-mail: cezaryru@pol.pl

#### **Siscad s.r.l.- Valerio Scibilia**

**Italy** Tele: 39-02-48022546/FAX: 39-02-48015146 email - vscibilia@siscad.it Web: http://www.siscad.it

#### **CMR Design Automation - Mahesh Chandra India**

Tele: 91 11 6477085/Fax:91 11 6213498 email - cmreda@bol.net.in

### **ChipCAD - Tibor Berky**

**Hungary** Tele: 36-1 399-4290/FAX: 36-1 399-4299 email - tholman@chincad.hu Web: http://www.chipcad.hu

#### **IVIS Co., Ltd. - Hiro Nagano**

**Japan** Tele: 81-45-332-5381/FAX: 81-45-332-5391 email - sales@i-vis.co.jp Web: http://www.i-vis-co.jp

#### **EDA Software - John Meltezos**

**Greece** Tele: 301-8256258-9/FAX: 301-884-1016 email - sales@edasoft.gr

#### **INTSYS Europe SA - Claude Masseboeuf**

**France, Tunisia, Algeria, Morocco** Tele:(33)01-60-81-00-69/FAX:(33)01-60-81-00-70 email - sales@intsys-europe.fr Web: http://www.intsys-europe.fr

### **DFM - Tuvia Liran Israel** Tele: 972-4-9533059/FAX: 972-4-9533057

email - tuvia@dfm4vlsi.com Web: http://www.dfm4vlsi.com

#### **TECH 5 - Geert Mosterdijk**

**Netherlands, Belgium, Luxenburg** Tele: 31-184-6155-51/FAX: 31-184-6154-51 Tele:32-2-657-31-64/Fax:32-2-657-49-25 Belgium email: info@tech5.nl/info@tech5.be Web: www.tech5.nl/info@tech5.be